QuarkNet Masterclass Particle Analysis - iSpy

#### Set-up

For this activity, you will work with a partner. Each person will need:

- A laptop with internet connection
- Data Analysis Handouts
- One person in the group will need to go to the iSpy event analysis website at https://www.i2u2.org/elab/cms/ispy-webgl/
- Click the "open file" tab and choose "open files from the web". Click on the file set assigned to you and your partner (N\*\*/). On the left, select the run files assigned to you and your partner(masterclass\_\*.ig), then select event 1 on the right and click "load"
- On the right side of the display, open the **Detector** controls. Scroll down to **HCAL Outer** and click to open. **Check the "show" box**. Open **Tracking** then **Tracks and uncheck the "show" box**.

# 

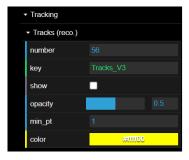

# **Analysis**

Use the information below to identify the particles produced during your assigned events.

# **Charged Particles - W Bosons**

- W Bosons decay into either an electron / positron, or a muon / antimuon; and a neutrino / antineutrino
- The neutrino / antineutrino will be indicated by a missing energy (Solid Pink Vector)
- The electron / positron track (green line) will not go past the Ecal barrel (the first ring) and will curve counterclockwise if it is negative and clockwise if it is positive
- The muon / antimuon track (red line) will continue through the Hcal barrel (second ring) and will curve
  counterclockwise if negative and clockwise if positive

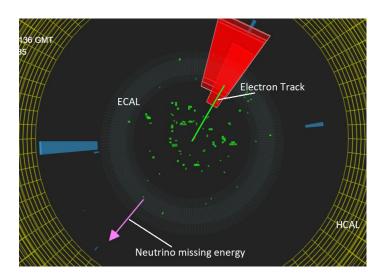

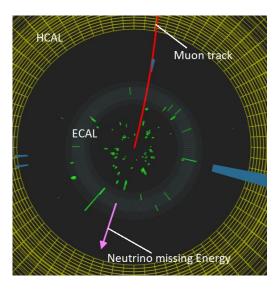

# What do you record in CIMA?

- Final State: electron + neutrino or muon + neutrino
- **Primary State**: W+ if the lepton was positive (curved cw), W- if the lepton was negative (curved ccw) or W+/- if you cannot tell

# **Neutral Particle (Z, & Higgs Bosons)**

- **Z Bosons** decay into a pair of leptons: either a **electron + positron** (two green tracks curving opposite directions) or **muon + antimuon** (two red tracks curving opposite directions)
- Higgs Bosons will decay into two Z Bosons, which then decay into two lepton pairs. So the final state will include 4 electron / positron (4 green tracks), or 4 muon / antimuon (4 red tracks), or 2 electron / positron + 2 muon / antimuon (2 green tracks + 2 red tracks)
- Determine the mass of the neutral particle by clicking on each track so they turn gray, then press the "m" key on the keyboard.

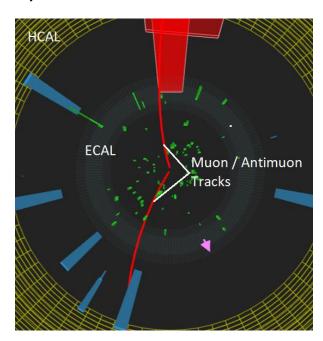

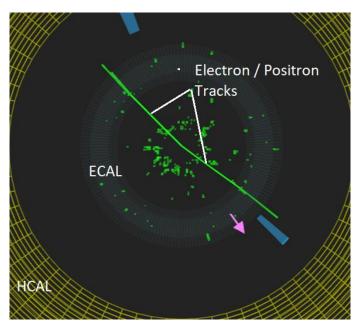

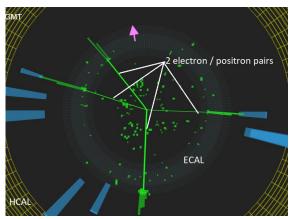

# What do you record in CIMA?

- Final State: electron / positron pair; muon / antimuon pair; 2 electron / positron pairs; 2 muon / antimuon pairs; 1 electron / positron pair + 1 muon / antimuon pair
- Primary State: Neutral Particle (Z, Higgs)
- Mass: Mass of the neutral particle

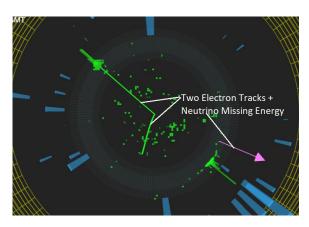

#### None of the Above:

- If the event does not match one of the categories above, then look at the **pt of the tracks (click once)**. If the pt is less than 20eV you may consider ignoring it and analyzing the event based on the tracks that remain.
- As a last resort...enter **Zoo** if the event does not fit into any of the categories above.